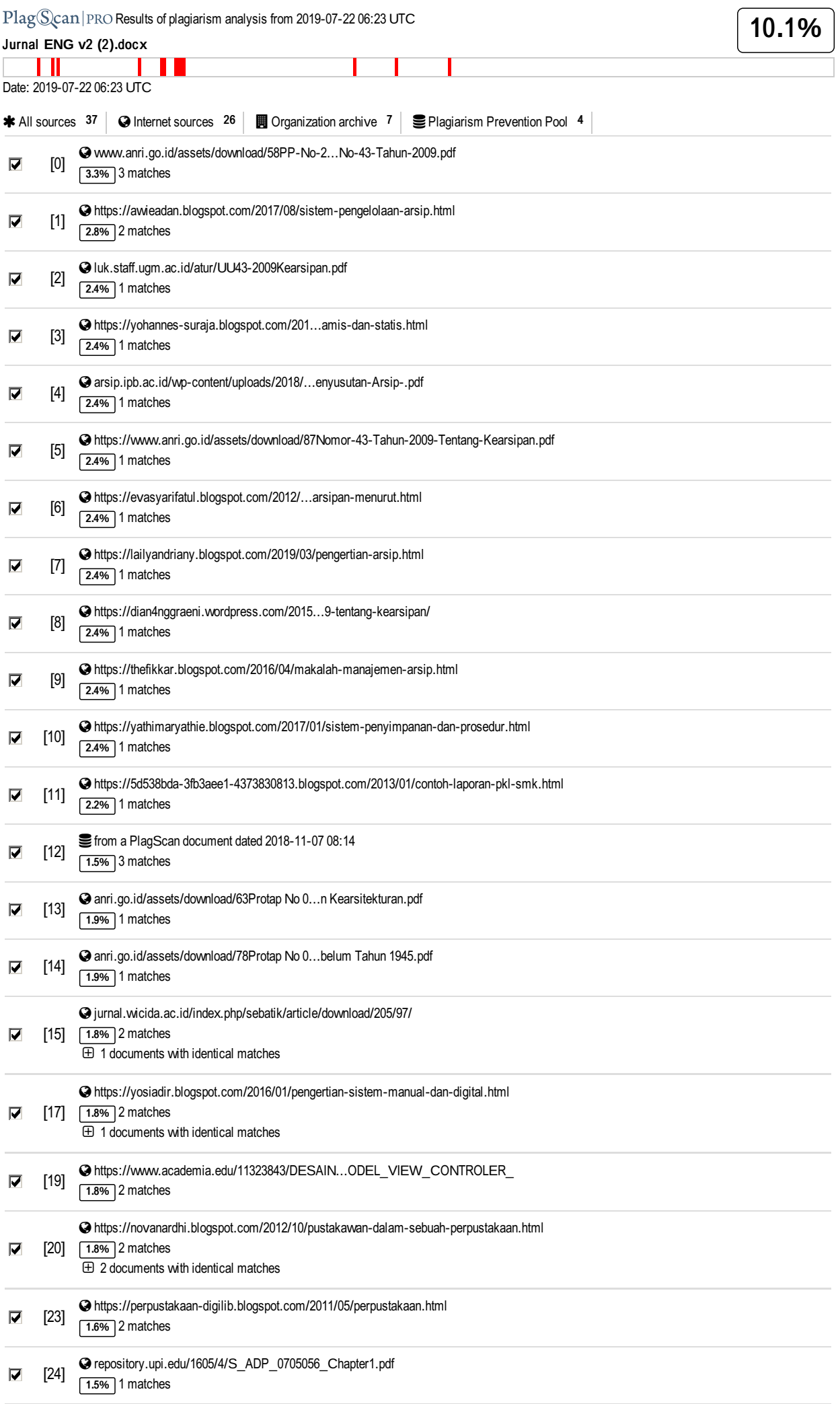

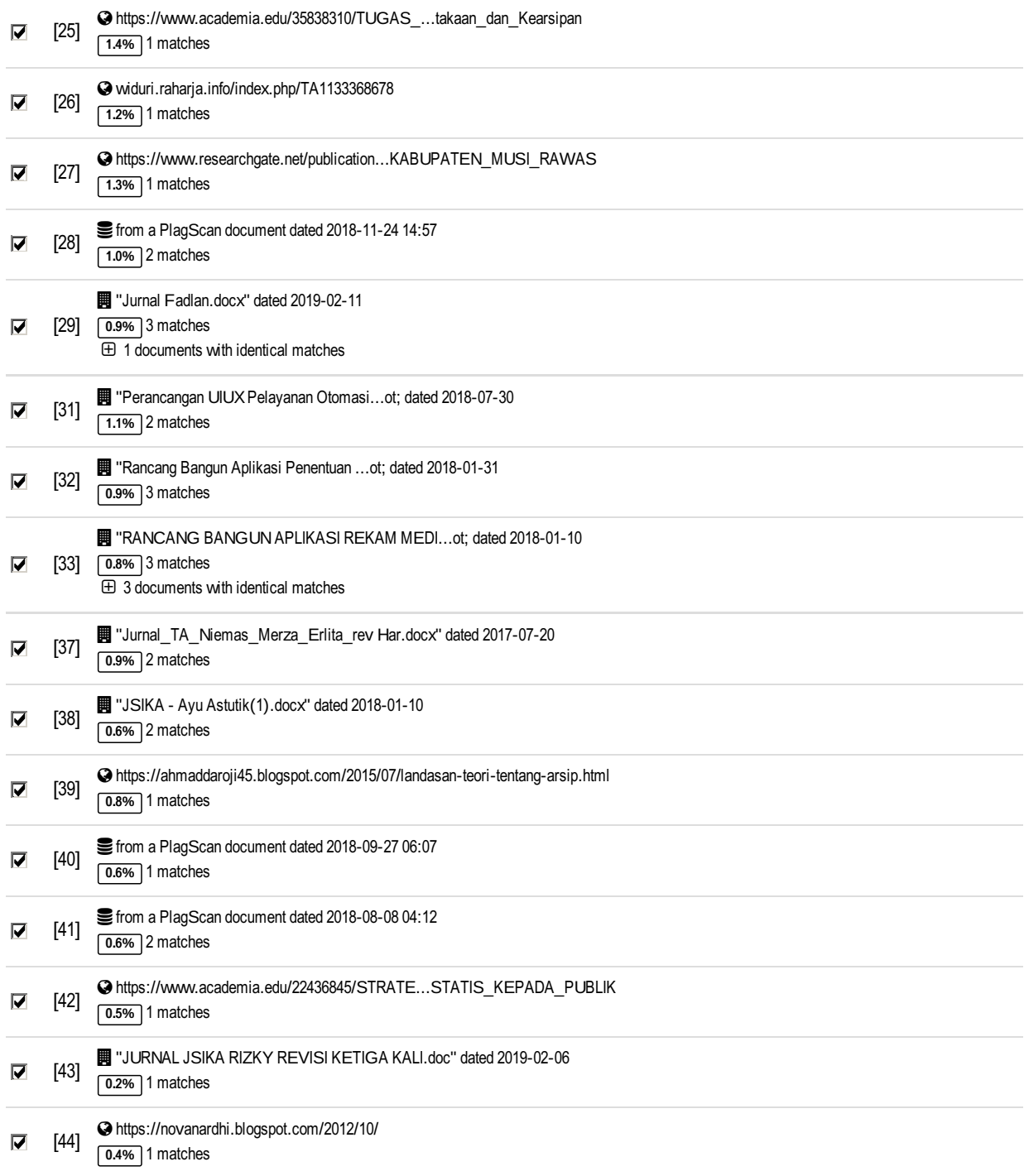

#### 9 pages **,** 2042 **w**ords

A A very light text-color was detected that might conceal letters used to merge words.

## PlagLe**v**el**:** 10**.**1**%**selected **/** 10**.**1**%**o**v**eral l

14 matches from 45 sources, of which 30 are online sources.

#### **S**ettings

Data policy: *C*ompare *w*ith *w*eb sources*, C*heck against my documents*, C*heck against organi*z*ation repository*, C*heck against the Plagiarism Pre*v*ention Pool

Sensitivity: Medium

Bibliography: Bibliography <sup>e</sup>*x*cluded Citation detection: Reduce PlagLe*v*el Whitelist: 3 *- www.*stikom*.*edu*;* tyas*@*stikom*.*edu*;* diah*@*stikom*.*edu

# RANCANG BANGUN APLIKASI SIRKULASI ARSIP PADA DINAS PERPUSTAKAAN DAN KEARSIPAN PROVINSI JAWA TIMUR

Abu Rizal Dzulmi <sup>1)</sup> Sri Suhandiah <sup>2)</sup> Ayuningtyas <sup>3)</sup> Fakultas Teknologi dan Informatika Program Studi S1 Sistem Informasi Institut Bisnis dan Informatika Stikom Surabaya Jl. Kedung Baruk 98 Surabaya, 60298 Email : 1) 12410100155@stikom.edu, 2) diah@stikom.edu, 3) tyas@stikom.edu

Abstract<sup>[12]</sup>The Library and Archives Office (Disperpusip) of East Java Province is one of the implementers of regional policies. It focuses on the sector of the library and archives. There are some problems faced by Disperpusip. The archive search method which can only be done by looking at the inventory list. The availability of the archives and the staffs are not at their place, this leads the users to wait. Another problem is, the reporting method is done manually, which prone to lost or damaged. To solve the problems, an archive [circu](http://www.plagscan.com/highlight?doc=126293465&source=33&cite=0&hl=textonly#0)lation application for Disperpusip needs to develop. The app can handle a few processes such as archive search, orders, borrow and return, and also report making. It is web-based so it can run on all operating systems and lots of media such as computers desktop and phones.

Keyword: Cycle, Archive, Booking, Borrow, Library.

Dinas Perpustakaan dan Kearsipan Provinsi Jawa Timur (Disperpusip) merupakan salah satu pelaksana kebijakan daerah yang berfokus pada bidang perpustakaan dan kearsipan. Disperpusip merupakan penanggungjawab dalam mewujudkan pembinaan, pelestarian, dan pendayagunaan minat baca mengenai arsip di Jawa Timur. Disperpusip berada di Jl. Jagir Wonokromo No. 350 Surabaya untuk bagian kearsipan.

Arsip yang disimpan pada Disperpusip adalah arsip statis. Data dari arsip-arsip yang dibukukan disebut dengan daftar inventaris arsip. Kebijakan dari Disperpusip masing-masing daftar inventaris arsip hanya berjumlahh satu eksemplar buku tanpa ada copy buku dan tidak diperbanyak karena keterbatasan ruang peminjaman arsip. Daftar inventaris arsip terakhir pada Maret 2017 tersedia 88 buku dari 74 instnasi.

Proses bisnis peminjaman arsip pada Disperpusip dimulai dari datangnya pengguna. Pengguna mengisi buku tamu terlebih dahulu kemudian melihat data daftar inventaris arsip yang tersedia. Pengguna arsip yang telah melihat daftar inventaris arsip dan menemukan judul arsip yang dicari,

selanjutnya mengisi form peminjaman arsip dua rangkap yang diserahkan ke petugas ruang baca. Petugas ruang baca menyerahkan satu lembar form peminjaman kepada petugas depo untuk mencari arsip. Pengguna arsip yang selesai melakukan peminjaman, kemudian arsip diserahkan ke petugas ruang baca, memeriksa kelengkapan arsip, dan diserahkan ke depo.

Berdasarkan uraian proses bisnis di atas, terdapat beberapa permasalahan. Pertama, pencarian arsip dilakukan dengan cara melihat daftar inventaris arsip yang hanya tersedia satu eksemplar buku. Hal ini menyebabkan antrian apabila ada pengguna lain yang ingin melihat daftar inventaris arsip yang sama. Kedua, pengguna tidak mengetahui ketersediaan arsip. Pengguna harus bertanya ke petugas ruang baca untuk mengetahui arsip tersebut tersedia atau tidak. Hal ini menyebabkan pengguna arsip kecewa apabila sudah datang ditempat tetapi arsip yang dicari tidak tersedia. Ketiga, petugas ruang baca berjumlah satu orang yang tugas pokoknya melakukan pelayanan di ruang baca. Tetapi kenyataannya pada saat ini, petugas ruang baca harus mengantarkan form peminjaman arsip ke depo yang

JSIKA Vol. ??, No. ??, Tahun 2019, ISSN 2338-137X Page 1

menyebabkan pelayanan di ruang baca tidak maksimal apabila pengguna ingin bertanya atau meminjam arsip yang lain. Keempat, pihak manajemen membutuhkan pelaporan peminjaman arsip, arsip rusak, dan buku tamu yang digunakan sebagai bahan pertimbangan dalam pengambilan keputusan. Proses pembuatan laporan masih manual yang dilakukan dengan mengecek satu persatu daftar peminjaman, arsip rusak dan buku tamu. Proses pembuatan laporan tidak bisa langsung jadi dan membutuhkan waktu untuk membuatnya. Waktu yang dibutuhkan untuk membuat laporan peminjaman arsip biasanya satu jam atau lebih.

Berdasarkan uraian permasalahan di atas, Disperpusip membutuhkan aplikasi pencarian daftar inventari arsip yang bisa diakses langsung oleh pengguna secara online ataupun di tempat. Pencatatan peminjaman arsip yang dilakukan oleh petugas ruang baca disertai pemberitahuan ketersediaan arsip, dan pemberitahuan adanya arsip yang akan dipinjam pengguna di bagian depo arsip. Berdasarkan kebutuhan [aplik](http://www.plagscan.com/highlight?doc=126293465&source=15&cite=0&hl=textonly#0)asi diatas, Disperpusip membutuhkan aplikasi sirkulasi arsip berbasis web.

# LANDASAN TEORI

Perpustakaan

Perpustakaan merupakan institusi penyedia keloksi bahan pustaka tertulis, tercetak dan terekam sebagai pusat informasi yang diatur menurut sistem aturan dan didayagunakan untuk k[eperlu](http://www.plagscan.com/highlight?doc=126293465&source=15&cite=1&hl=textonly#1)an pendidikan, penelitian, serta relasi intelektual bagi masyarakat.<sup>15</sup> Perpustakaan berperan melakukan layanan informasi literal kepada masyarakat (Pertiwi, 2011).

### Sirkulasi

Sirkulasi adalah pelayanan yang memutar koleksi dipinjam keluar, dikembalikan, dipinjam keluar lagi, dikembalikan lagi dan seterusnya. Dalam dunia perpustakaan memeiliki arsip perputaran buku [atau](http://www.plagscan.com/highlight?doc=126293465&source=41&cite=0&hl=textonly#0) jenis koleksi untuk beberapa waktu lamanya (Pawit, 2007).

## Arsip

Menurut Undang-Undang  $No.<sup>[0]</sup>$  43 tahun 2009 tentang Kearsipan, arsip merupakan rekaman kegiatan atau peristiwa dalam berbagai bentuk dan media sesuai dengan perkembangan teknologi informasi dan komunikasi yang dibuat dan diterima oleh lembaga negara, pemerintahan daerah, lembaga Pendidikan, perusahaan, organisasi politik, organisasi kemasyarakatan, dan perseorangan dalam pelaksanaan kehidupan berm[asya](http://www.plagscan.com/highlight?doc=126293465&source=0&cite=2&hl=textonly#2)rakat, berbangsa, dan bernegara. [0]

(Republik Indonesia, 2009) Arsip Statis

Arsip statis merupakan arsip yang menurut penilaian berdasarkan ketentuan Teknik dan hokum yang berlaku harus disimpan dan dikelola oleh lembaga kearsipan karena memiliki nilai guna yang dipertanggungjawabkan nasional (Had[iwardo](http://www.plagscan.com/highlight?doc=126293465&source=13&cite=0&hl=textonly#0)yo, 2002). [13]

## Daftar Inventaris Arsip

Inventaris arsip merupakan sarana penemuan arsip yang berisi deskripsi dari satu khasanah arsip yang dilengkapi dengan sejarah organisasi, sejarah penataan arsip, pertanggungjawaban pelaksanaan pengelolahan arsip, uraian deskripsi arsip, dan dilampiri dengan daftar indeks, daftar singkatan, daftar konkordan, dan struktur [orga](http://www.plagscan.com/highlight?doc=126293465&source=29&cite=1&hl=textonly#1)nisasi (Arsip Nasional Republik Indonesia, 2009). [29]

### METODE PENELITIAN

Input Process Output (IPO) Diagram Pada diagram IPO akan dijelaskan tentang input kebutuhan data, proses yang dikerjakan dan data yang telah diolah menjadi output yang dihasilkan dari sistem. Gambar diagram IPO seperti pada Gambar 1

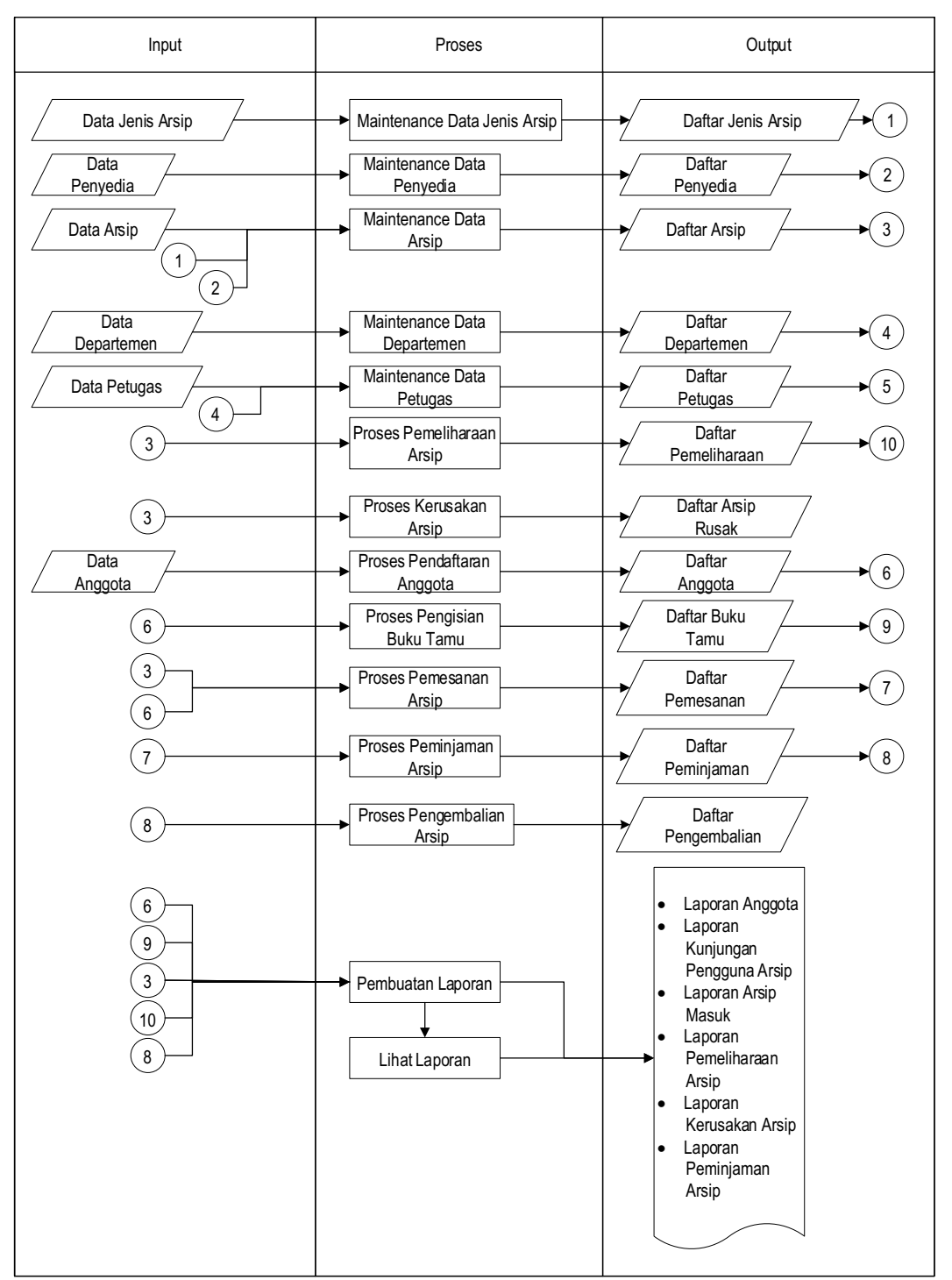

Gambar 1 Diagram IPO Aplikasi Sirkulasi Arsip pada Dinas Perpustakaan dan Kearsipan Provinsi Jawa Timur

#### Context Diagram

Context diagram dari aplikasi sirkulasi arsip ini mempunyai 5 entity yang berhubungan dengan aplikasi sistem, diantaranya petugas pelayanan, petugas ruang baca, pengguna arsip, petugas depo dan kepala bagian. Context diagram seperti pada Gambar 2.

## Physical Data Model (PDM) [29]

Physical Data Model (PDM) adalah tahap setelah menyelesaikan perancangan CDM. PDM digunakan untuk meninjau apakah tabel yang digunakan untuk membangun sistem telah sesuai. PDM yang telah sesuai akan dijadikan sebagai basis data. Perancangan PDM seperti pada gambar 3.

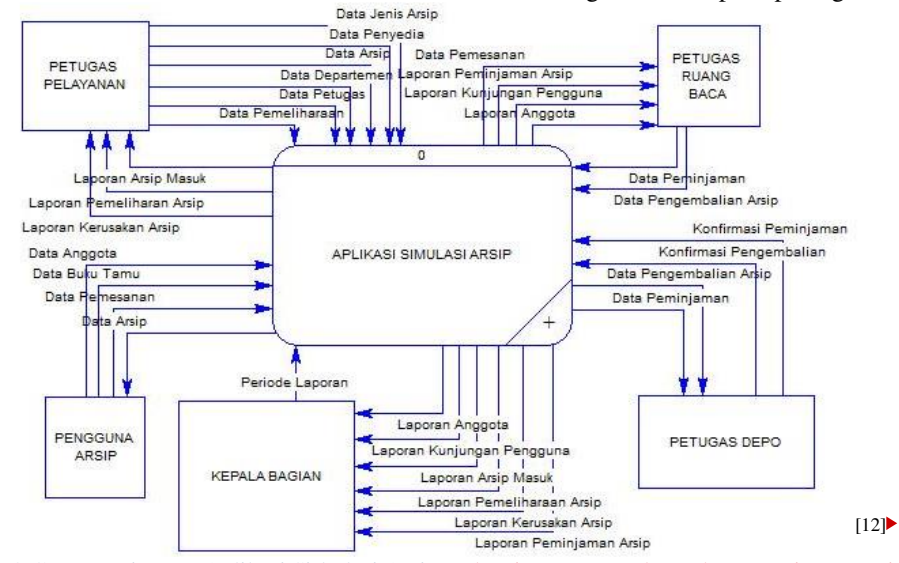

Gambar 2 Context Diagram Aplikasi Sirkulasi Arsip pada Dinas Perpustakaan dan Kearsipan Provinsi Jawa Timur

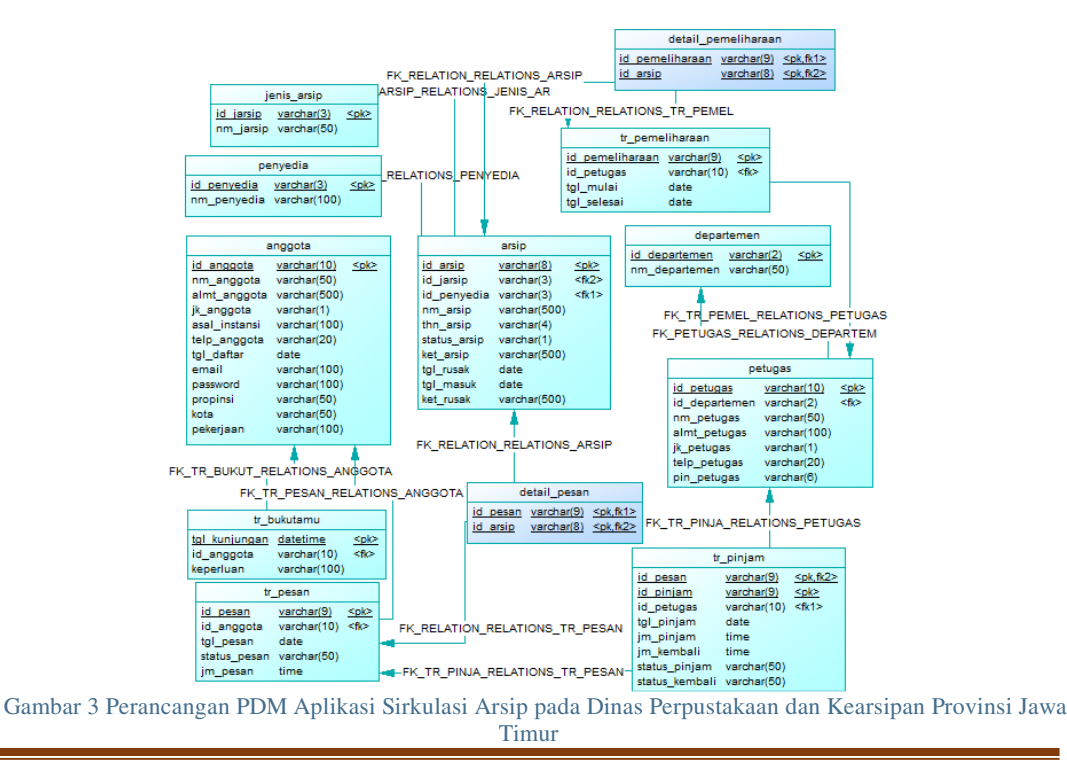

JSIKA Vol. ??, No. ??, Tahun 2019, ISSN 2338-137X Page 4

## HASIL DAN PEMBAHASAN

Halaman pemeliharaan arsip merupakan tampilan saat mengakses menu pemeliharaan arsip. Pengguna dapat melakukan pemeliharaan arsip dengan melakukan pencarian arsip terlebih dahulu seperti pada Gambar 4. Kemudian pengguna memilih arsip yang akan dilakukan pemeliharaan, dapat dilihat pada Gambar 4. Apabila semua arsip yang akan dilakukan pemeliharaan sudah dipilih,pengguna p[ilih](http://www.plagscan.com/highlight?doc=126293465&source=32&cite=1&hl=textonly#1) tombol "Proses<sup>\$32</sup><sup>)</sup> untuk memproses pemeliharaan arsip, yang dapat dilihat pada Gambar 5.

Halaman kerusakan arsip merupakan tampilan saat mengakses menu kerusakan arsip. Pada halaman ini pengguna dapat mencatat arsip yang rusak dengan melakukan pencarian arsip terlebih dahulu, yang dapat dilihat pada Gambar 6. Kemudian pengguna memilih arsip yang akan tercatat rusak, dapat dilihat pada Gambar 7. Setelah memilih arsip yang tercatat rusak pengguna mengisi keterangan kerusakan arsip dan memilih tombol "Simpan".

Halaman pemesanan arsip merupakan tampilan saat mengakses menu katalog arsip. Pada halaman ini pengguna arsip dapat memesan arsip dengan cara mencari arsip pada halaman katalog seperti pada gambar 8. Pengguna mengisi data yang dibutuhkan dalam pencarian arsip kemudian memilih tombol "Cari". Setelah itu muncul hasil pencarian arsip yang disertai tombol "Pesan" seperti Gambar 9. Pemesanan arsip sebelum diproses akan masuk kedalam keranjang terlebih dahulu yang dpaat dilihat pada Gambar 10. Setelah yakin akan melakukan pemesanan arsip pengguna memilih tombol "PESAN ARSIP".

Halaman peminjaman arsip merupakan tampilan saat mengakses menu peminjaman arsip pada petugas ruang baca. Pengguna dapat melakukan peminjaman dengan memilih tombol "Detail" pada pemesanana arsip seperti Gambar 11. Setelah melihat detail pemesanan, peminjaman dapat dilakukan dengan memilih tombol "Approve" seperti pada Gambar 12.

Halaman konfirmasi peminjaman arsip merupakan tampilan saat mengakses menu konfirmasi peminjaman arsip pada petugas depo. Pada halaman ini pengguna dapat melakukan konfirmasi peminjaman arsip dengan memilih tombol "Detail" seperti pada Gambar 13. Setelah melihat detail peminjaman, konfirmasi peminjaman arsip dapat dilakukan dengan memilih tombol "Approve" seperti pada Gambar 14.

Halaman penggembalian arsip merupakan tampilan saat mengakses menu pengembalian arsip pada petugas ruang baca. Pada halaman ini pengguna dapat melakukan pengembalian arsip dengan cara memilih tombol "Detail" seperti pada Gambar 15. Setelah melihat detail peminjaman, proses pengembalian arsip dapat dilakukan dengan memilih tombol "Approve<sup>{43}</sup>yang dapat dilihat pada Gambar 16.

Halaman konfirmasi pengembalian arsip merupakan tampilan saat mengakses menu pengembalian arsip pada petugas depo. Pada halaman ini pengguna dapat mengkonfirmasi pengembalian arsip dengan cara memilih tombol "Detail" seperti pada Gambar 17. Setelah melihat detail pengembalian, konfirmasi pengembalian arsip dapat dilakukan dengan memilih tombol "Approve" seperti pada Gambar 18.

Halaman mencetak laporan kunjungan digunakan untuk memilih dan mencetak data laporan kunjungan setiap bulan. Pada halaman laporan kunjungan ini memberikan informasi data pengguna arsip yang data ke Disperpusip setiap bulan. Tampilan halaman mencetak laporan anggota dapat dilihat pada Gambar 19. Tampilan halaman laporan kunjungan seperti pada Gambar 20.

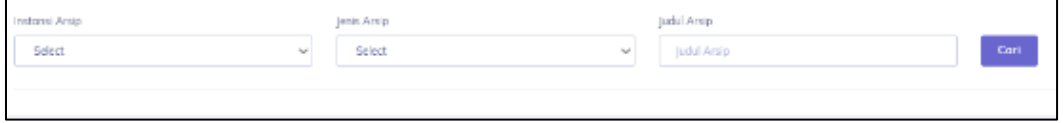

Gambar 4 Halaman Pemeliharaan Arsip

|                                                       |                                                                                                    |    |                |                                    |                |                          |         |              | $ 0$ $1$ $\times$ |
|-------------------------------------------------------|----------------------------------------------------------------------------------------------------|----|----------------|------------------------------------|----------------|--------------------------|---------|--------------|-------------------|
| Money 22 - entires<br><b>Superior Service Service</b> |                                                                                                    |    |                |                                    |                |                          |         | Search       |                   |
| Id Aralp 11                                           | Judul Arala                                                                                                    | 11 | Penyedio Aralo | Jenis Arala 11                     | Tehun Arala 11 | Keterangon               | Stotus  | Actions      |                   |
| <b>DECORD</b>                                         | Suret Keputusan Bersame Menteri Agama dari Menteri Dalam Negeri No. 39 Tahun 1977<br>dan No. 151 Tahun 1997 tentang pembentukan Lembaga Pengembangan Tiawati Qur'an<br>Imaged Tidel 1997 |    | $1.8$ H        | Mejolas:<br>Ulama<br>Declared with | Televisioni    | 1 Ph do / 2<br>Lorepiran | Temedia | <b>Dylls</b> |                   |
| Showing 1 to 1 of 1 entries                           |                                                                                                    |    |                |                                    |                |                          |         |              | Penton 11 Not     |
|                                                       |                                                                                                    |    |                |                                    |                |                          |         |              | <b>4 Present</b>  |

Gambar 5 Halaman Proses Pemeliharaan Arsip

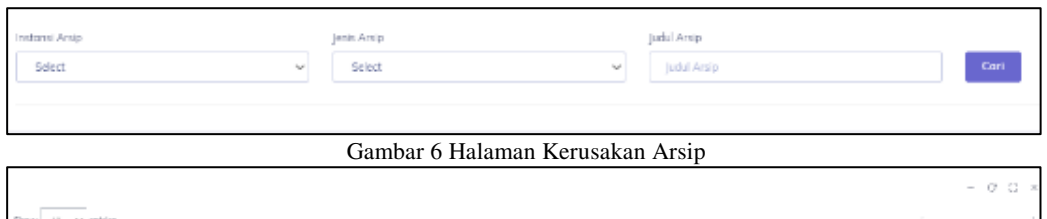

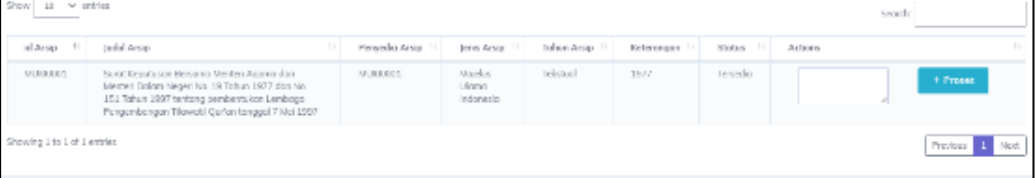

Gambar 7 Halaman Proses Kerusakan Arsip

| Pencorian Araia        |                             |      |                                 |             | $-90 -$ |
|------------------------|-----------------------------|------|---------------------------------|-------------|---------|
| <b>Edited</b><br>Islau | <b>STAR</b><br>Dates.<br>w. | ALC: | <b>Automotive</b><br>Library of | <b>Cast</b> |         |
|                        |                             |      |                                 |             |         |

#### Gambar 8 Halaman Katalog Arsip

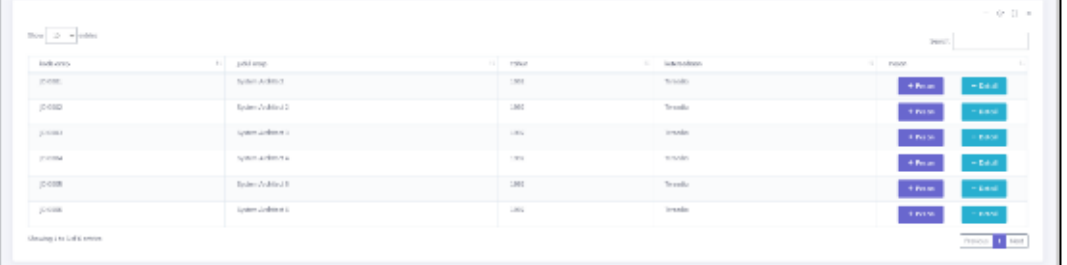

## Gambar 9 Halaman Hasil Pencarian Arsip

| <b>Basily wester</b>        | <b>Start</b><br>11 Johnson | Tohon | 11 Edward on | 11 Page<br>13 |
|-----------------------------|----------------------------|-------|--------------|---------------|
| p.com                       | Gyrom betters:             | 1,500 | Towells:     | $-$ manual.   |
| <b>FORE</b>                 | System AntiWort 1          | 1902  | Enroy Sat    | $\sim$ maps ( |
| $E = 100$                   | Sylen Scitter 3            | 1890  | Tennis       | $\sim$ Sure   |
| pl states                   | System behind of           | 1,000 | Tennis       | <b>Common</b> |
| (1, 1, 0, 0)                | System And Motors          | 1,950 | 1510.54      | $\sim$ mpc).  |
| p ces                       | Sylvan Friday St           | 1991  | TeleDa       | $\sim$ flows. |
| Showing I to just a primer- |                            |       |              | Teles R. M.   |

Gambar 10 Halaman Keranjang Pemesanan

| List Pemesonan              |                       |      |                |            |             | $-0.0 \times$   |
|-----------------------------|-----------------------|------|----------------|------------|-------------|-----------------|
| $\sim$<br>Show 10 M existes |                       |      |                |            | Sensity     |                 |
| id Pervesse                 | 81.1<br>Tonggal / jom | 15.1 | 51<br>Pamisjam | Stotus     | 11 Action   |                 |
| 000001                      | 10-07-2019 9:30:20    |      | Abu            | Tersedia   | + Approve   |                 |
| common                      | 10-07-2019 9:30:00    |      | Budi           | Tersosia   | $+$ Approve |                 |
| domini i                    | 10-07-2019 9:30:20    |      | Raski          | Tersedia   | $+$ Approve |                 |
| 000004                      | 10-07-2019 9:30:20    |      | Joni           | Terpinjane | - + Арреки  |                 |
| Showing 1 to 4 of 4 oraties |                       |      |                |            |             | Previous 3 Nost |

Gambar 11 Halaman Peminjaman Arsip

| kode arsip     | judul arsip           | Tahun | keterangan           |
|----------------|-----------------------|-------|----------------------|
| [DI0001        | System<br>Architect   | 1992  | 1 Buku 2<br>Lampiran |
| <b>JDI0002</b> | System<br>Architect 2 | 1992  | 1 Buku 2<br>Lampiran |

Gambar 12 Halaman Detail Pemesanan Arsip

|        | List Pemessnon                |                    |                    |           |              |             | $ 0$ $0$ $\times$       |
|--------|-------------------------------|--------------------|--------------------|-----------|--------------|-------------|-------------------------|
| $\sim$ | Show 10 w extrict.            |                    |                    |           |              | Seproto     |                         |
|        | $11 - 1$<br><b>Id Pemeson</b> | Tonggol / Jom      | 11 Peminjan<br>15. | Status    | $\mathbb{R}$ | Action      | 15                      |
|        | 000001                        | 10-07-2019 2:30:20 | Abu                | Tennolo   |              | $+$ Appenve |                         |
|        | 000002                        | 10-07-2919 9:30:20 | (Bud)              | Teneda    |              | $+$ Approve |                         |
|        | 000003                        | 10-07-2919 9:30:20 | <b>Buch</b>        | Terredis  |              | $+$ Appenve |                         |
|        | 000004                        | 10-07-2019 9:30:20 | <b>Jord</b>        | Terpinism |              | - 4 другие  |                         |
|        | Shewing 1 to 4 of 4 ontries   |                    |                    |           |              |             | Previous <b>E.</b> Next |

Gambar 13 Halaman Konfirmasi Peminjaman Arsip

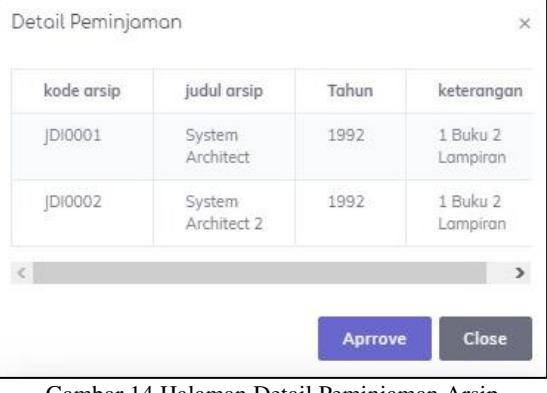

Gambar 14 Halaman Detail Peminjaman Arsip

JSIKA Vol. ??, No. ??, Tahun 2019, ISSN 2338-137X Page 7

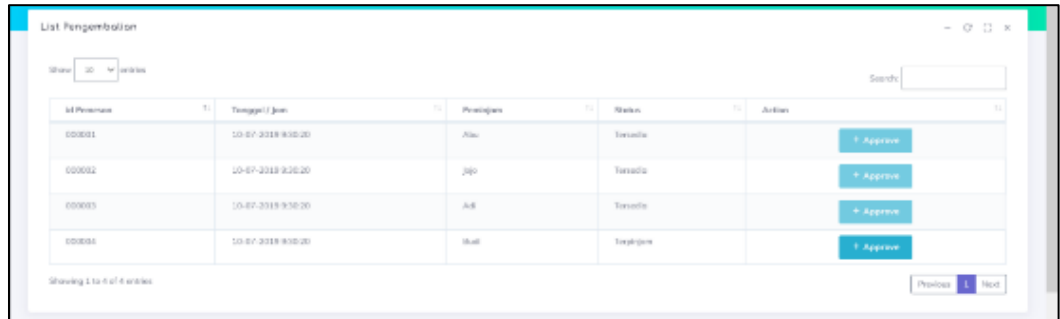

## Gambar 15 Halaman Pengembalian Arsip

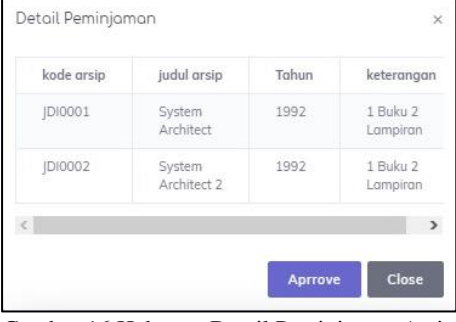

Gambar 16 Halaman Detail Peminjaman Arsip

| List Pengembolism           |                                 |                  |            |             | $-0.0 \times$<br>- 1   |
|-----------------------------|---------------------------------|------------------|------------|-------------|------------------------|
| Show 30 w entries           |                                 |                  |            | Searche     |                        |
| 91<br>id Pemsaon            | 10 <sup>2</sup><br>Tonggel/ Jom | 15.1<br>Peminjam | 2x0x       | 11 Action   | $\mathbb{Z}$           |
| 000001                      | 10-87-2019 9:30:20              | $\lambda(z)$     | Tomodo     | $+$ Approve |                        |
| <b>DOGGYT</b>               | 10-87-2019 9:30:20              | Jajo             | Teneda     | $+$ Approve |                        |
| protectors.                 | 10-87-2019 938-20               | $A \cdot B$      | limada     | - 1 леение  |                        |
| 000004                      | 10-87-2019 9:30:20              | Skudi.           | Terpinjare | + Apprave   |                        |
| Shawing 1 to 4 of 4 entries |                                 |                  |            |             | Prodous <b>E. Next</b> |

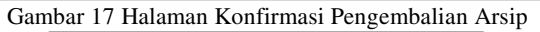

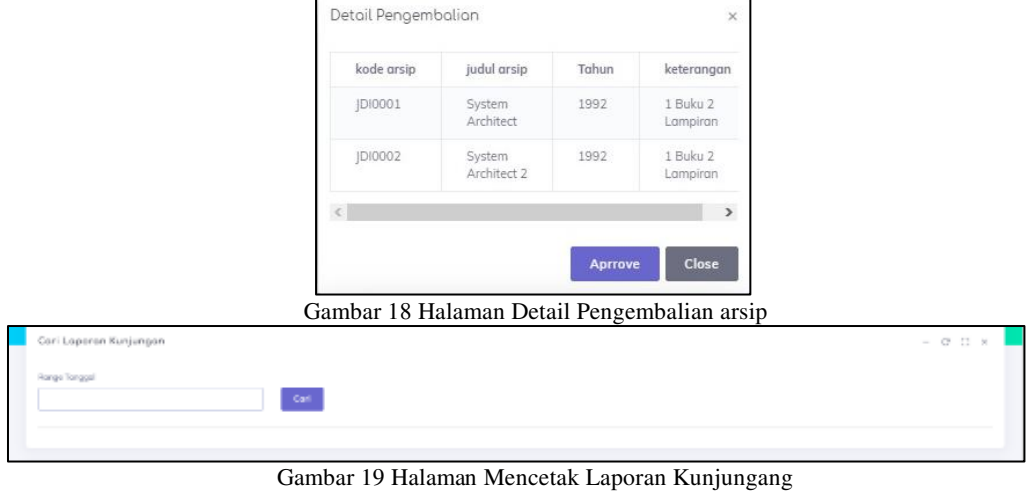

JSIKA Vol. ??, No. ??, Tahun 2019, ISSN 2338-137X Page 8

|                    |          |                   | LAPORAN KUNJUNGAN DISPERPUSIP<br>2019/07/14 - 2019/07/15 |                     |                            |
|--------------------|----------|-------------------|----------------------------------------------------------|---------------------|----------------------------|
| Nama               | Instansi | Pekerjaan         | Asal                                                     | Date                | Keperluan                  |
| Abu Rizal          | stikom   | software engineer | lawa Timur                                               | 2019-07-15 14:00:00 | Pengecekan                 |
| IT                 | seger    | programmer        | Jawa Timur                                               | 2019-07-15 14:15:57 | Pengecekan                 |
| Total Kunjungan: 2 |          |                   |                                                          |                     | P. Ruang Baca - 2019-07-15 |
|                    |          |                   |                                                          |                     | Mengetahui<br>$\bar{a}$    |

Gambar 20 Halaman Laporan Kunjungan

#### KESIMPULAN

Aplikasi sirkulasi arsip telah dilakukan perencanaan analisis, perancangan, dan inplementasi, kesimpulan yang dapat diambil adalah sebagai berikut:

- 1. Sistem dapat menangani pemesanan, peminjaman dan pengembalian arsip.
- 2. Sistem dapat menampilkan daftar arsip yang tersedia pada Disperpusip secara online.
- 3. Sistem dapat mengetahui ketersediaan dari arsip yang ada.
- 4. Sistem dapat membuat laporan arsip masuk, pemeliharaan arsip, kerusakan arsip, anggota, kunjungan dan peminjaman arsip.

#### SARAN

Disperpusip melakukan pemeliharaan arsip yang dijadwalkan secara manual dan tidak ada penjadwalan yang pasti. Disperpusip juga memiliki layanan penggandaan arsip tetapi pencatatannya masih manual yang memungkinkan pencatatan hilang atau rusak. Dari dua permasalahan diatas dapat diambil dua sara dalam pengembangan sistem ini, yaitu menambah fitur penjadwalan pemeliharaan arsip dan pencatatan transaksi penggandaan arsip.

## DAFTAR PUSTAKA

- Arsip Nasional Republik Indonesia. (2009). Prosedur Tetap Nomor 03 Tahun 2009 Tentang Penyusunan Inventaris Arsip Konvensional Sebelum Tahun 1945.
- Hadiwardoyo, S. (2002). Terminologi Kearsipan Nasional. Jakarta: ANRI.
- Pawit, M. Y. (2007). Pedoman Penyelenggaraan Perpustakaan Sekolah. Jakarta: Kencana.
- Pertiwi, D. (2011). Desain dan Implementasi Sistem Informasi Perpustakaan Berbasis Web dengan MCV (Model View Controler). Jurnal Teknologi dan Informatika Vol. 1 No. 2.
- Republik Indonesia. (2009). Undang- Undang No. 43 tahun 2009 tentang Kearsipan. Jakarta.